## Εργαστήριο Πληροφοριακά Συστήματα στην Εφοδιαστική

## ΑΣΚΗΣΗ 8 : VRPSolver-7 πόλεις

1) Να μετατρέψετε τις γεωγραφικές συντεταγμένες των πόλεων που ακολουθούν από μοίρες και λεπτά σε δεκαδικό αριθμό:

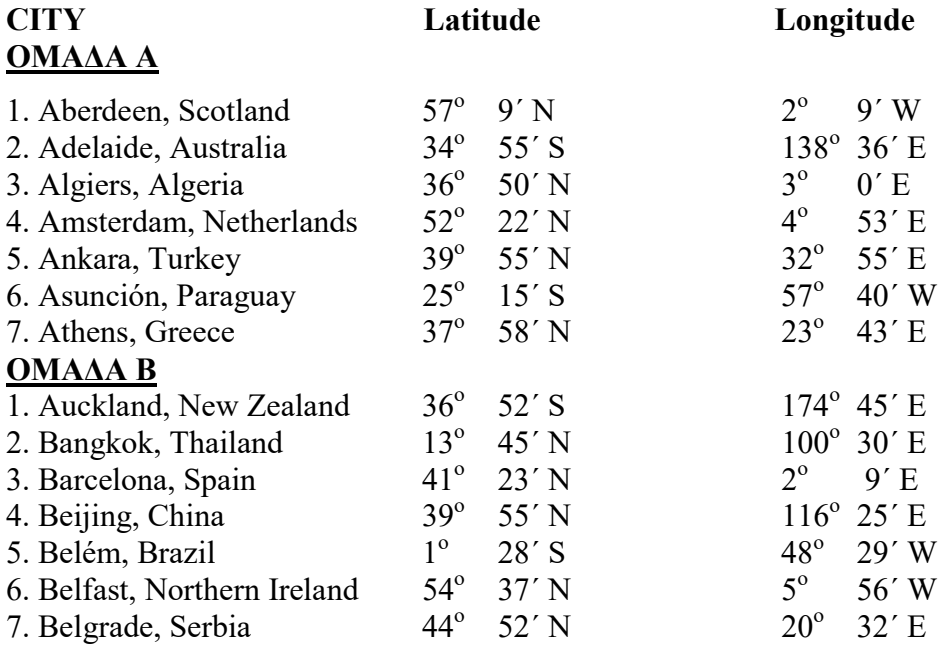

2) Υπενθυμίζεται ότι οι συντεταγμένες: S (South), W (West) έχουν αρνητικό πρόσημο (-)

3) Ανοίξτε το αρχείο C:\optaplanner-distribution-7.3.0.Final\examples\sources\data\ vehiclerouting\import\tutorial\test\clockwise-n5-k1.vrp χρησιμοποιώντας το Notepad++.

4) Μετονομάστε το αρχείο σε clockwise-n7-k3.vrp. Προσαρμόστε το πρόβλημα στα εξής δεδομένα :

Η αποθήκη είναι η πρώτη πόλη της Ομάδας σας

Οι υπόλοιπες πόλεις είναι οι 6 πελάτες.

Βρίσκουμε τις αεροπορικές αποστάσεις (σε Km) μεταξύ των πόλεων ( π.χ. μέσω http://www.geodistance.com) και τις ορίζουμε εμείς (EXPLICIT) μέσω πίνακα (FULL MATRIX).

Τα οχήματα έχουν χωρητικότητα : 200 Όλοι οι πελάτες έχουν απαίτηση: 50

5) Εκτελέστε το optaplanner. Επιλέξτε το Example : Vehicle Routing. Στη συνέχεια Import το αρχείο clockwise-n7-k3.vrp. Λύστε το πρόβλημα και καταγράψτε τη λύση.

6) Ετοιμάστε 2 αρχεία text με τα δεδομένα του προβλήματος ώστε να επιλυθεί με τον VRPsolver. Δημιουργήστε α) αρχείο συντεταγμένων – απαιτήσεων (που να εισαχθεί με το Load) και β) αρχείο Πίνακα αποστάσεων μεταξύ των πόλεων (που θα φορτωθεί με το Distances) Truck capacity: 200 Truck distance limit: 40000 Εκτελέστε τον VRPSolver και καταγράψτε τη λύση.